P.S. 222 3301 Quentin Road Brooklyn, N.Y. 11234 (718) 998-4298

Theresa Olivieri Principal

Kathleen Snow, A.P. Tara E. Hanley, A.P.

## **Envision Math**

Dear Parents and/or Guardians,

EnVisiqn Math 2.0, our currert Mathematics program, has granted us access to use its on-line components. This is a great opportunity for students to access additional resources right at home such as the student workbook, interactive videos of every lesson, and math games!

Please note that every student has an individual username and password that is listed below. If you wish to change the password or you misplace the password, you will have to know your child's osis number and birthdate. If you do not know your child's osis number, please contact Chris O'Neill at (718) 998-4298. ·

Step-by-step instructions on how to access the EnVision program on-line are located on the reverse side of this letter. We are excited about this opportunity and hope that you will take advantage of this program!

Username:

Password: <u>PS 222 k 22</u>

Sincerely,

Ms. Kimberly Mccorkell Math Staff Developer

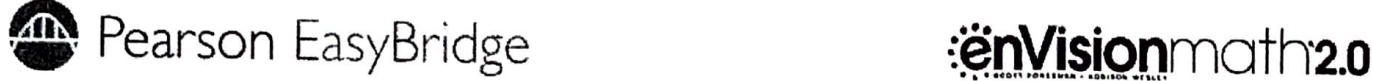

## **Student Access to enVisionmath2.0 via EasyBridge Plus**

## **Sign in to Pearson EasyBridge Plus**

Accessing your enVisionmath2.0 requires just a few steps. Follow the instructions below to get started and ask your teacher if you have any questions.

- 1. Go to Pearsonschool.com/nyc.
- 2. Click the yellow Digital Access to Core Curriculum button.
- 3. Click the **NYC EasyBridge Plus Login** link. You will be redirected to a login  $\mathsf{page}.^e$  respectively. The contract of the contract of the contract of the contract of the contract of the contract of the contract of the contract of the contract of the contract of the contract of the contract of the
- 4. Enter your student username and password. EasyBridge will open a new tab in the browser.

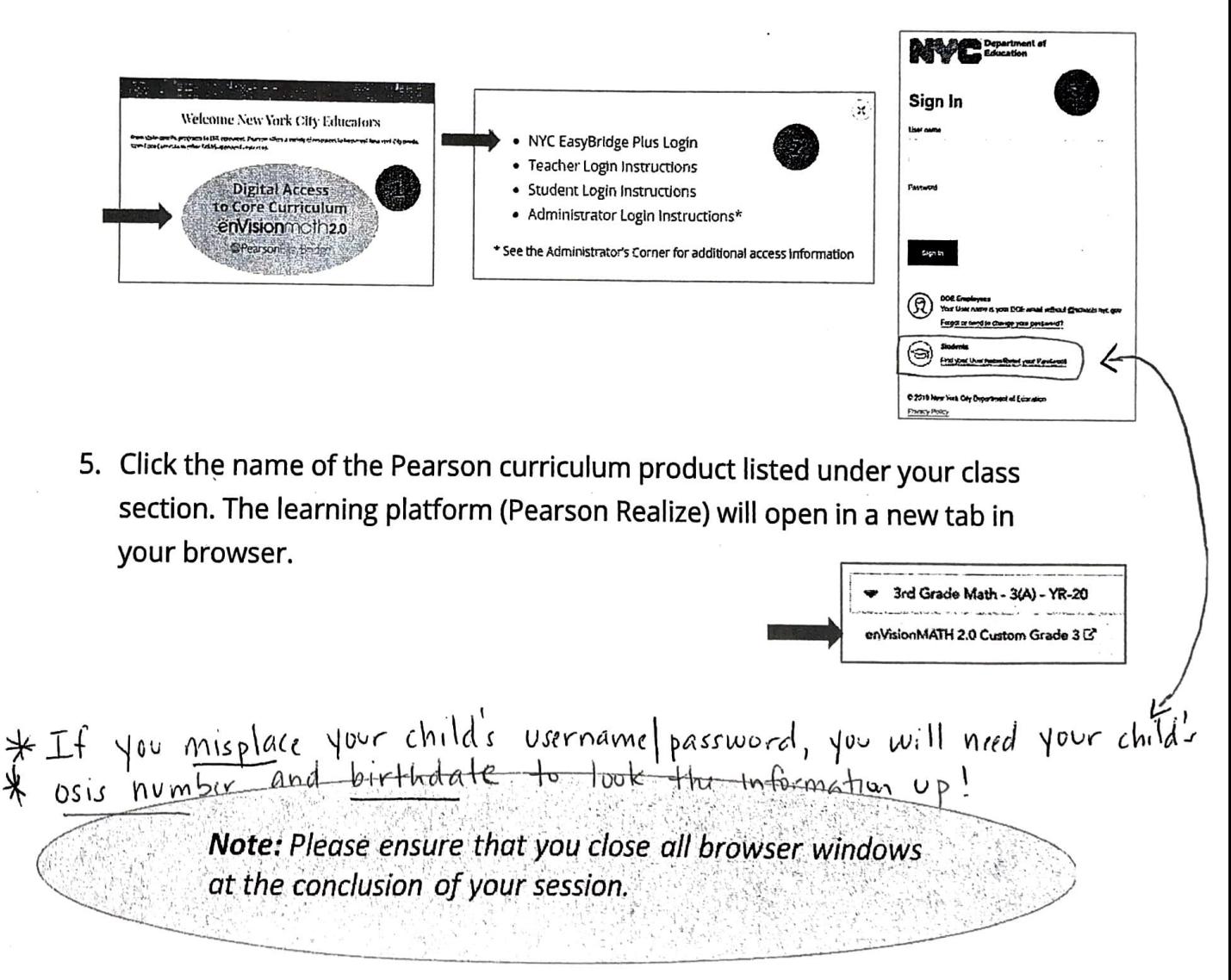